# Secureldeas

# **Whack-A-Mobile II**

#### Mobile Penetration Testing with MobiSec

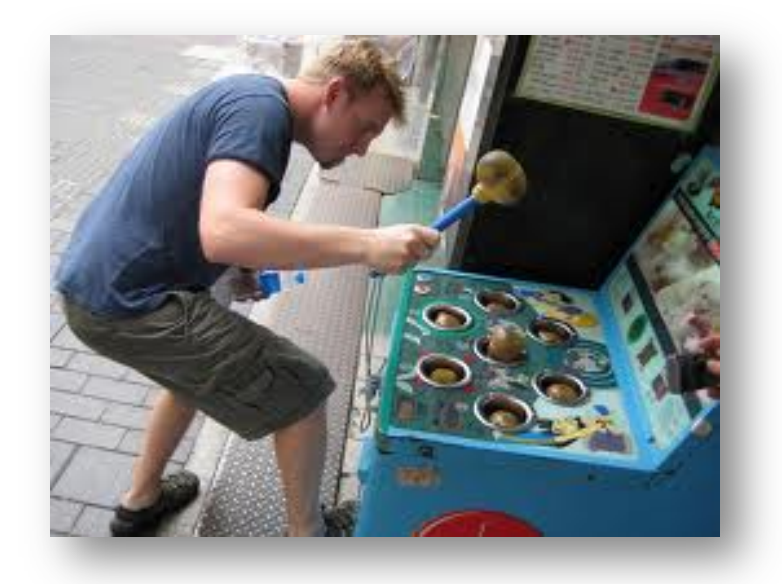

Tony DeLaGrange, & Kevin Johnson Senior Security Consultants info@secureideas.net Office - 904-639-6709 Twitter - @secureideasllc

©2012 Secure Ideas LLC | hIp://www.secureideas.net 

# Tony DeLaGrange

- Security Consultant at Secure Ideas
- Info Sec related roles for past 12 years
- Co-Author of SEC571 Mobile Device Security
- Project Lead for the MobiSec Live Environment
- Co-Chair of the SANS Mobile Device Summit
- Avid Sailor RC-27 "Daddio"

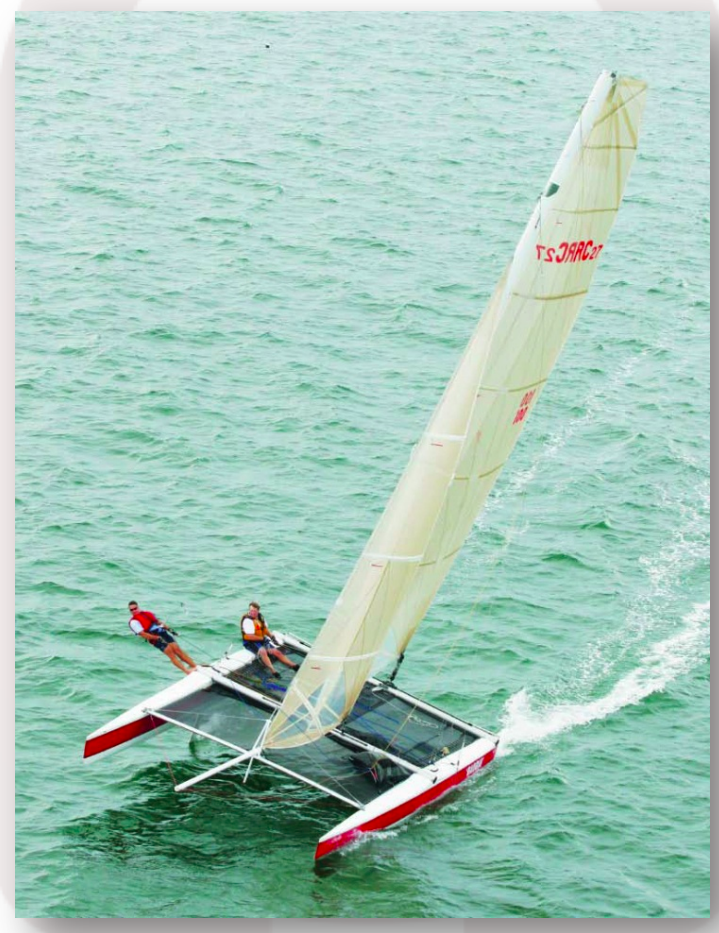

# Kevin Johnson

- Security Consultant at Secure Ideas
- Author of SEC542/642/571
	- Web App PenTesting/Adv Web PenTesting/Mobile Security
- SANS Senior Instructor
- Open Source Project Lead
	- $-$  SamuraiWTF, Laudanum, Yokoso, WeaponizedFlash etc.

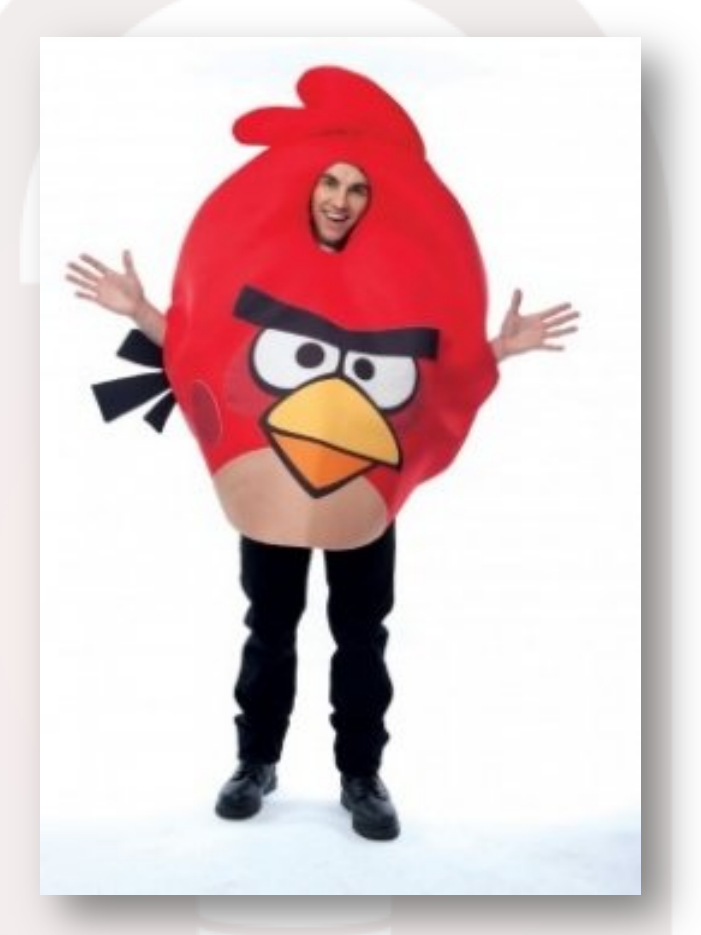

• Co-Chair of the SANS Mobile Device Summit

# Thank You Chris Cuevas!

- Security Consultant at Secure Ideas
- Contributor to SamuraiWTF and MobiSec
- Co-Author of Sec571
- SANS Mentor
- Thanks for all the help on building & testing MobiSec
	- $-$  and for dressing up for this pic!

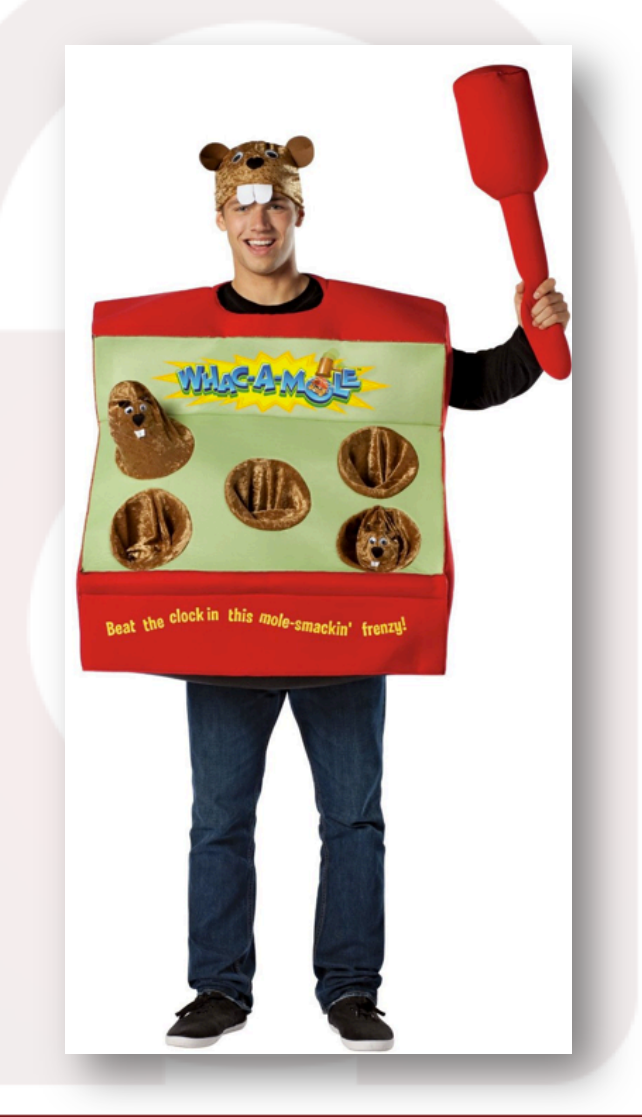

# Let's Talk About...

- Overview of the MobiSec Live Environment
- MobiSec Structure & Testing Tools
- ADB is Your Friend for Talking Android
- Finding Data Nuggets on an Android Device
- Sniffing Traffic from an Android Emulator
- Capturing & Manipulating Web Requests
- Hooking Mobile Devices with BeEF
- What's New with MobiSec v1.1
- OWASP Mobile Security Project

# MobiSec Live Environment

- What is it? Why did we do this?
- Similar to
	- SamuraiWTF
	- BackTrack
- DARPA CFT Project
- Open Source project
	- Version 1.0 released Feb 2012

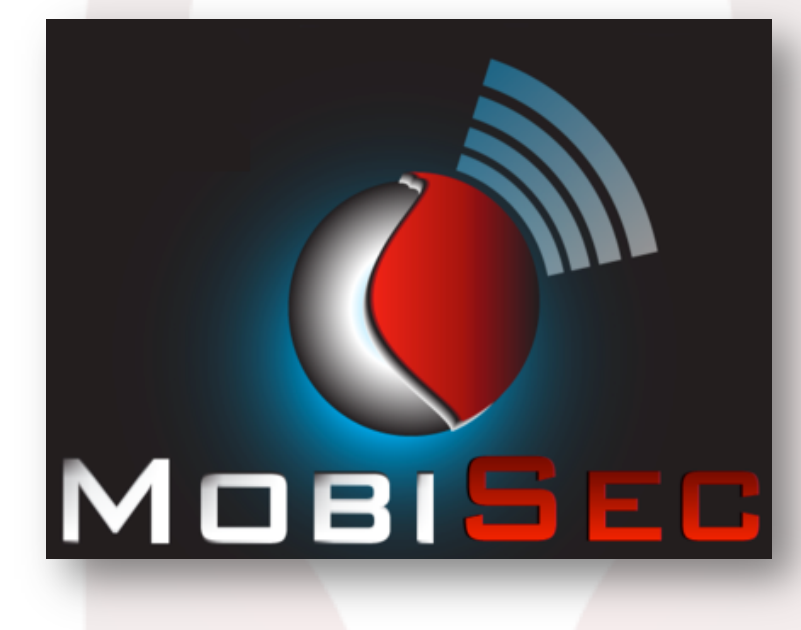

# MobiSec Design Objectives

- Live testing environment on Intel computers
- Based on an OS everyone is familiar with
- Open source and distributable
- Structure aligned to testing methodology
- Easy to find & use tools
- Include development kits and emulators
- Customizable
- Updateable
- Cool name and logo "catch them all!"  $\odot$

# MobiSec Build

- Run as Live Environment from DVD/USB/VM
- Hardware or VM Settings Specs:
	- Single 32-bit processor / Two processors preferred
	- 1GB Memory / More is preferred
	- 15GB HD / More if you want to customize
	- USB (for Ubertooth and USB connect to devices)
	- 802.11 (for WiFi analysis)
- Download available at: http://sourceforge.net/p/mobisec

# Mobile Testing Methodology

• We aligned the pen testing tools to a well known pen testing methodology

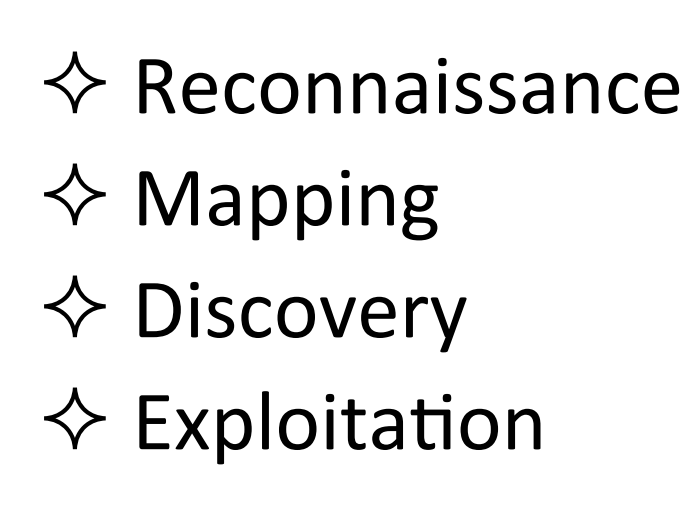

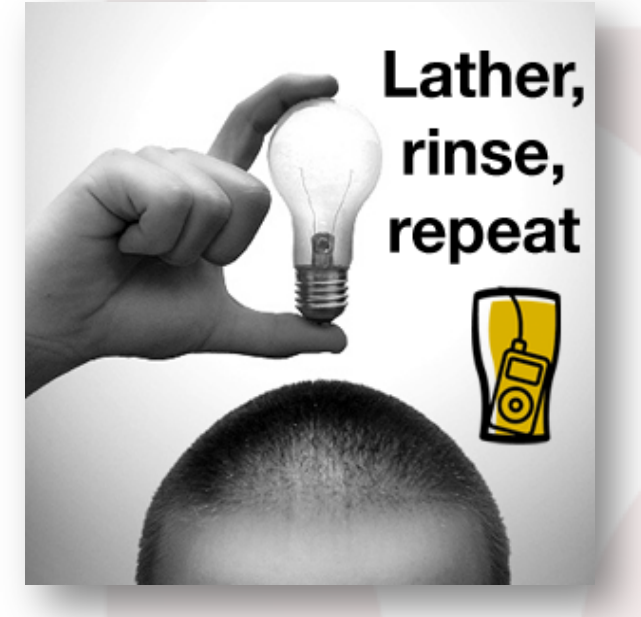

• If you're not using a testing methodology, then adopt a good one and USE IT!

©2012 Secure Ideas LLC | hIp://www.secureideas.net 9 

# MobiSec Structure

- MobiSec is organized to categorize tools:
	- $\triangleright$  Development Tools
	- $\triangleright$  Device Forensics
	- $\triangleright$  Penetration Testing
	- $\triangleright$  Reverse Engineering
	- $\triangleright$  Wireless Analyzers
- Menu and directory structure
	- Similar to other testing environments you're already use to  $\heartsuit$

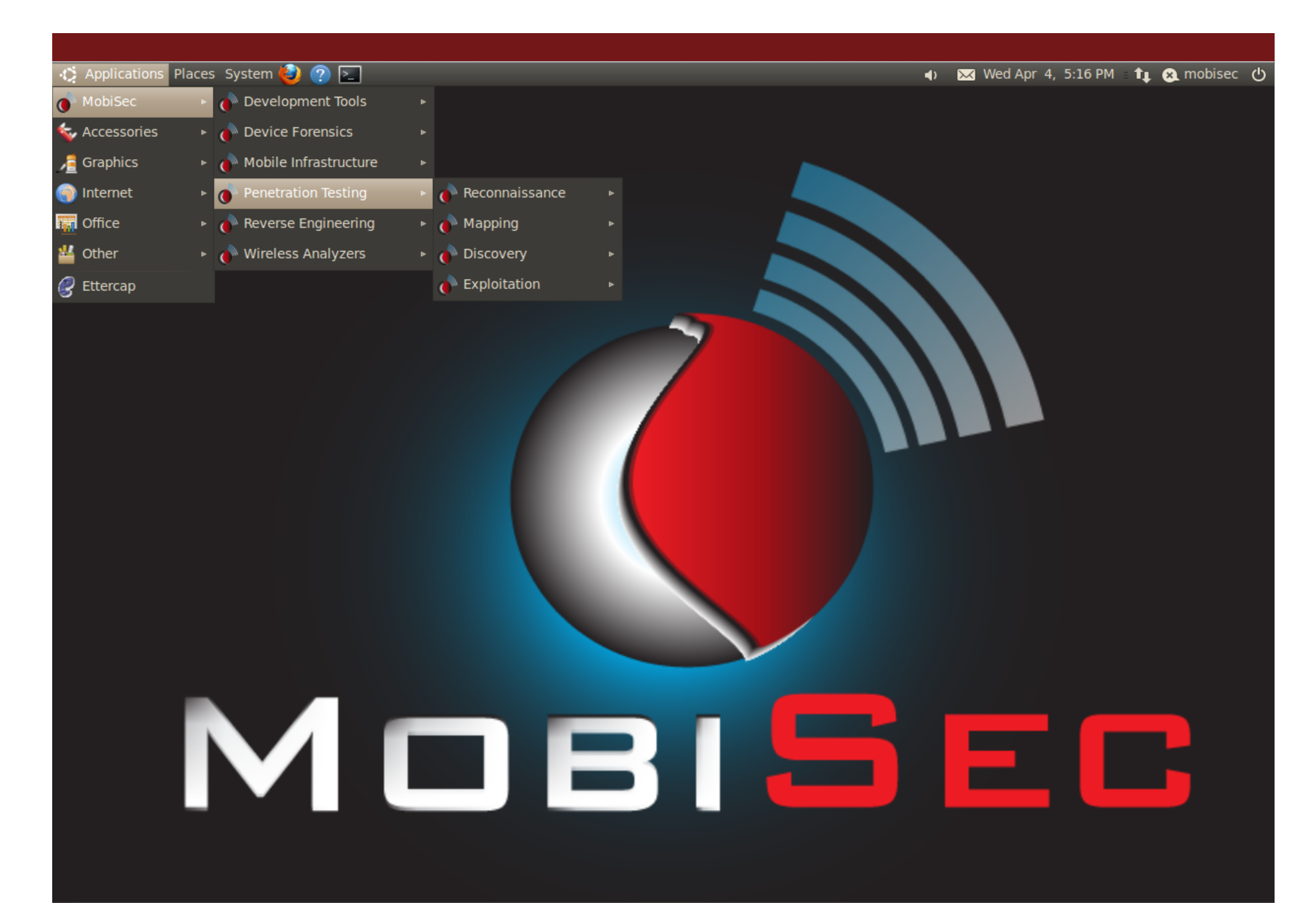

Canadian Control of the United Secure ideas LLC | http://www.secureideas.net and the control of the control of the control of the control of the control of the control of the control of the control of the control of the co

# Development Tools

- Includes mobile device development environments, emulators and simulators
	- Android SDK
	- Android Emulators
	- Eclipse IDE

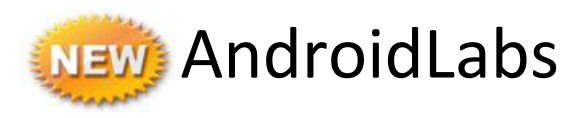

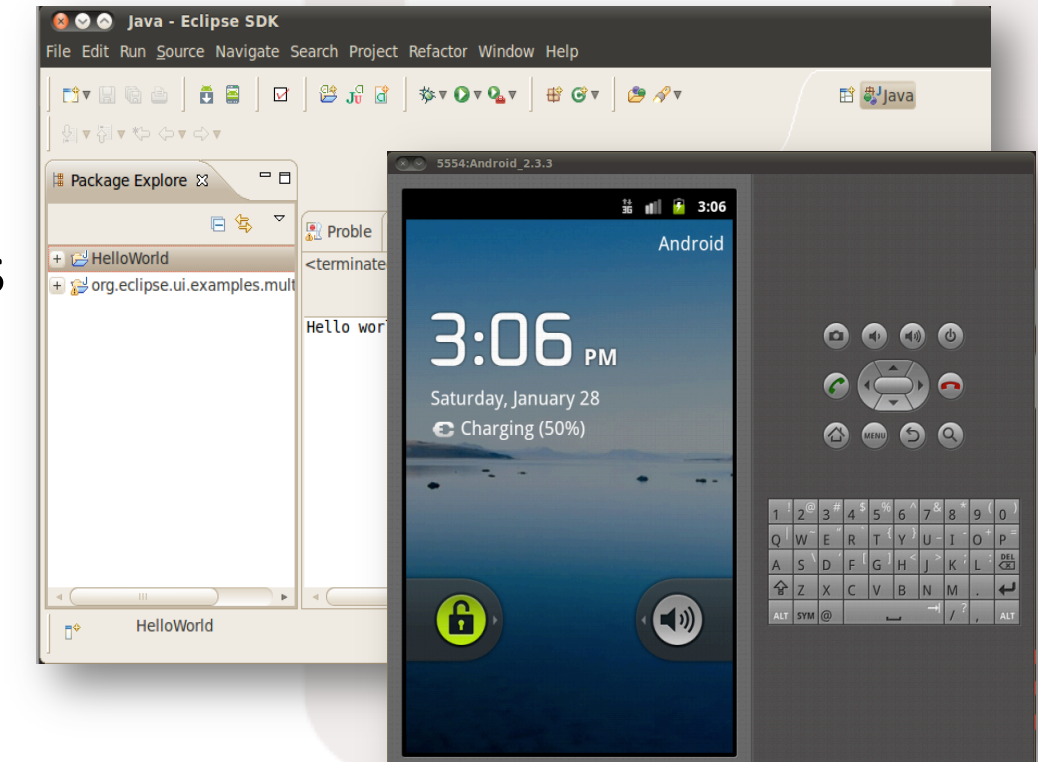

### Forensics Tools

- Includes tools that provide the ability to perform forensics on mobile devices
	- BitPim
	- Foremost
	- iPhone Backup Analyzer

– The Sleuth Kit **NEW SQLiteSpy** 

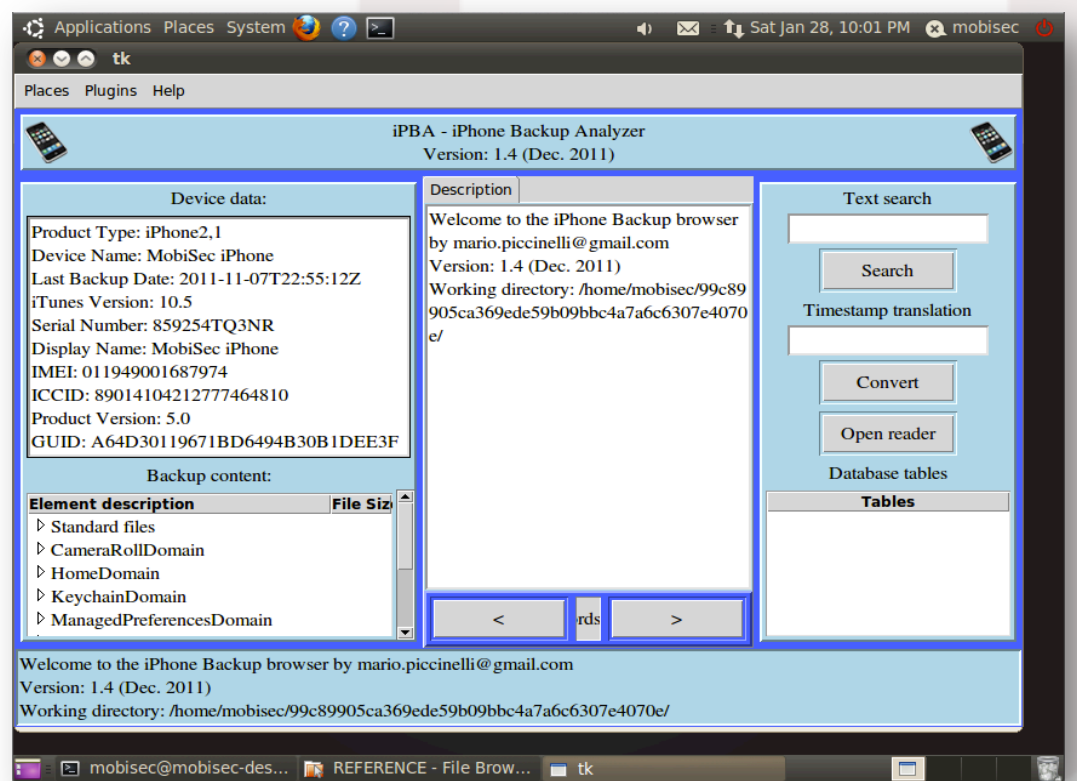

# Penetration Testing Tools

- Reconnaissance
	- Maltego CE, SEAT
- Mapping
	- CeWL, DirBuster, Fierce, Nikto, nmap
- Discovery
	- $-$  Burp, w3af, ZAP
- Exploitation
	- BeEF, Metasploit, SET

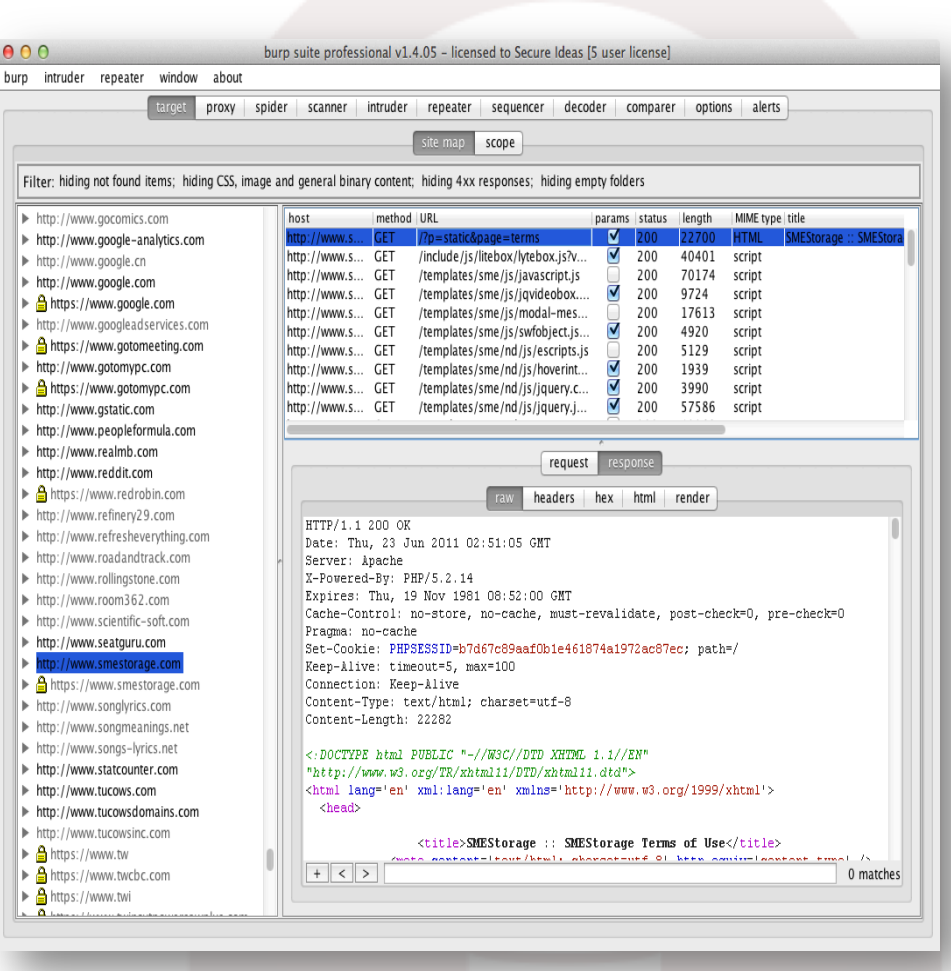

NEW Ettercap, iSniff, NetSed, SQLMap, SSLStrip

# Reverse Engineering Tools

- Includes tools used for performing reverse engineering of mobile apps
	- APK Tool
	- Dex2Jar
	- Flawfinder
	- Java Decompiler
	- Strace

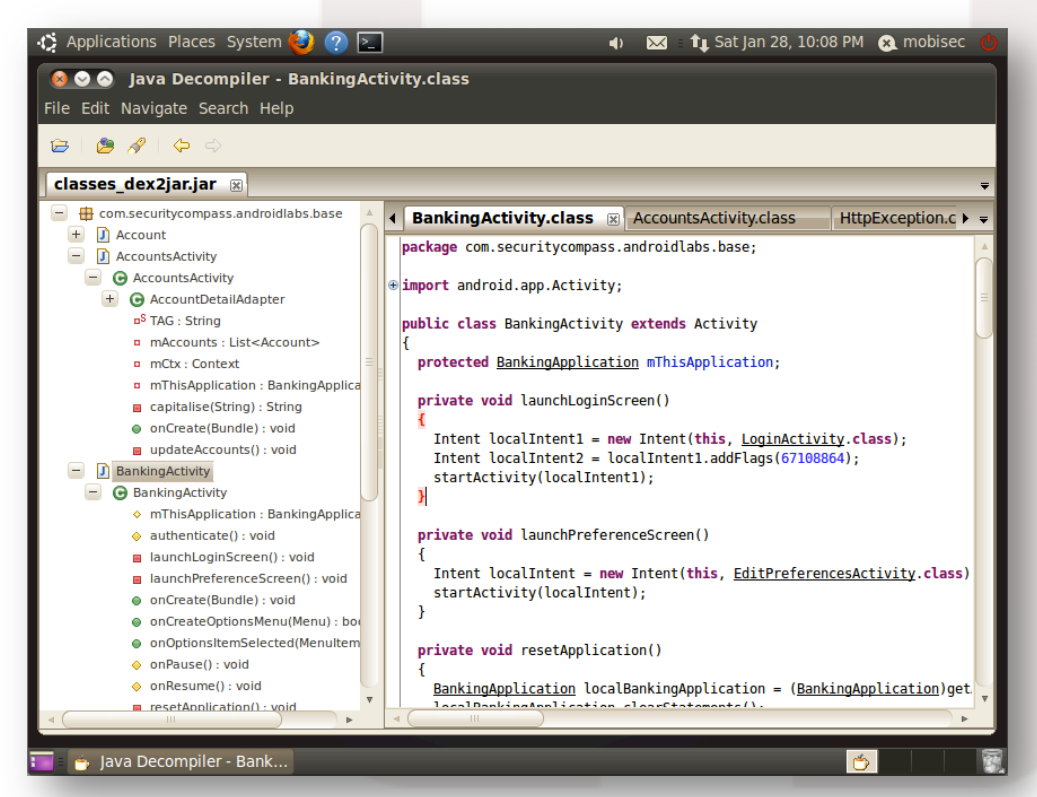

# Wireless Analysis Tools

- Drivers and wireless tools for capturing and analyzing wireless traffic
	- Kismet
	- Ubertooth
	- Wireshark

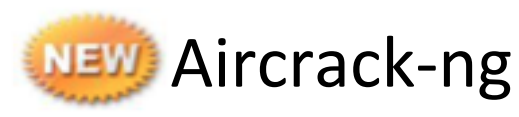

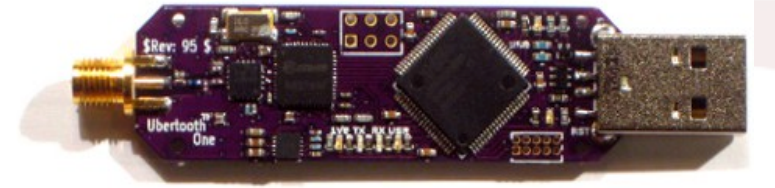

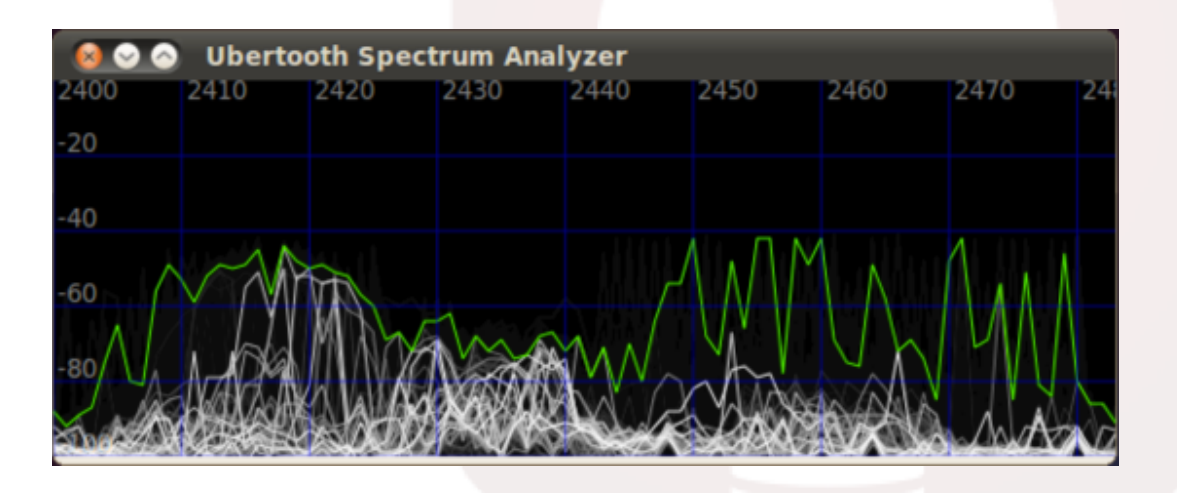

## Mobile Attack Vectors

• From SmartBombs talk earlier today: there are three major attack vectors for mobile testing:

#### – **File System**

What are apps writing to the file system? How is data stored?

#### – **Transport Layer**

How are apps communicating over the network? TCP and Third-party APIs 

#### $-$  Application Layer

How are apps communicating via HTTP and Web Services?

• Let's take a look at how MobiSec can be used...

# Connect to Android Device via USB

- Connect android device via USB, and list with adb, but...
- Enable USB debugging on the Android device
	- Settings -> Applications
- List connected USB devices
	- Is VM connected to USB devices?
- Create /etc/udev/rules.d/51-android.rules

SUBSYSTEMS=="usb",ATTRS(idVendor)=="**0955**",ATTRS(idProduct)=="**7100**",MODE="0666"

- **Restart udev and adb server**
- Try again...

\$ adb devices \$ 3 adb start-server List of devices attached 1714404641614517 device

???????????? no permissions

List of devices attached

\$ adb devices

\$ lsusb ... Bus 001 Device 002: ID **0955**:**7100** 

- \$ sudo restart udev
- \$ adb kill-server
- 

# Getting shell on an Android Device

• adb shell to open shell on the device

 $-$  defaults to connected device

• Uses shell account, can su to root, but prompted on the device

 $-$  Can set default to always accept!  $\odot$ 

- Use uname –a to get system info
- Use find to look for interesting database files
	- find / -name \*.db | grep account

 $-$  find  $/$  -name  $*$ .db | grep email

#### 00 mobisec@mobisec-desktop: ~

File Edit View Terminal Help

```
mobisec@mobisec-desktop:~$ adb shell
s whoami
|shell
l$ su
# whoami
root
# uname -aLinux localhost 2.6.32.9-00000-10.8.2-dirty #13 SMP PREEMPT Mon Nov 15
20:14:21 EST 2010 armv7l GNU/Linux
₩
 pwd
 find / -name *.db | grep email
/data/data/com.android.email/databases/EmailProvider.db
/data/data/com.android.email/databases/EmailProviderBody.db
/data/data/com.android.email/databases.EmailProvider.db
data/data/com.android.email/databases.EMailProvider.db
```
# Using SQLite3 to Find Data

- Let's take a closer look at that Email database
	- sqlite3 /data/data/com.android.email/databases/ EmailProvider.db
- SQLite3 provides simple SQL commands
	- sqlite> .databases (list aIached databases)
	- sqlite> .tables (list tables)
	- sqlite> .dump <table> (dump table contents)
- Let's find the email account configurations
	- .dump HostAuth
	- $-$  notice the passwords in cleartext?

```
\bullet mobisec@mobisec-desktop: \simFile Edit View Terminal Help
# sqlite3 /data/data/com.android.email/databases/EmailProvider.db
SQLite version 3.6.22
Enter ".help" for instructions
Enter SQL statements terminated with a ";"
sqlite> .tables
Account Account
                 HostAuth
                                    Message
                                                     Message Updates
                                    Message Deletes android metadata
Attachment
                 Mailbox
sqlite> .dump HostAuth
PRAGMA foreign keys=OFF;
BEGIN TRANSACTION:
CREATE TABLE HostAuth ( id integer primary key autoincrement, protocol text, add
ress text, port integer, flags integer, login text, password text, domain text,
accountKey integer);
INSERT INTO "HostAuth" VALUES(1,'pop3','pop.gmail.com',995,13,'mobiseclive@gmail
.com', 'mobisec11', NULL,0);
INSERT INTO "HostAuth" VALUES(2,'smtp','smtp.gmail.com',465,13,'mobiseclive@gmai
l.com', 'mobilesec11', NULL, 0);COMMIT;
sqlite>
```
# Android Emulators

- Android SDK with Emulators
	- Android 2.1 (DroidBox), 2.3.3, 3.2, 4.03
	- $-$  Launch from menu under Emulators & Simulators
	- Launch from command line: android-emu.sh <21/233/32/403>
- Security Compass Lab Server
	- $-$  Simulates very poorly developed "banking" app
	- $-$  Already installed on the emulators  $\odot$
	- $-$  Launch from menu or commandline: sc-labserver-http.sh or sc-labserver-https.sh

#### Let's Capture Some Packets

- Start emulator manually to capture tcp packets to .cap file
	- $-$  emulator  $-\alpha$ vd Android 2.3.3  $-\alpha$ scale 0.75  $-\alpha$ tcpdump  $\gamma$ /lab.cap
	- menu/script doesn't include -tcpdump arg
- Start Security Compass Lab Server (http)
- Launch Base-AndroidLabs app
	- $-$  Login to the app (jdoe/password)
- Launch Wireshark to view packets
	- $-$  wireshark  $\gamma$ /lab.cap

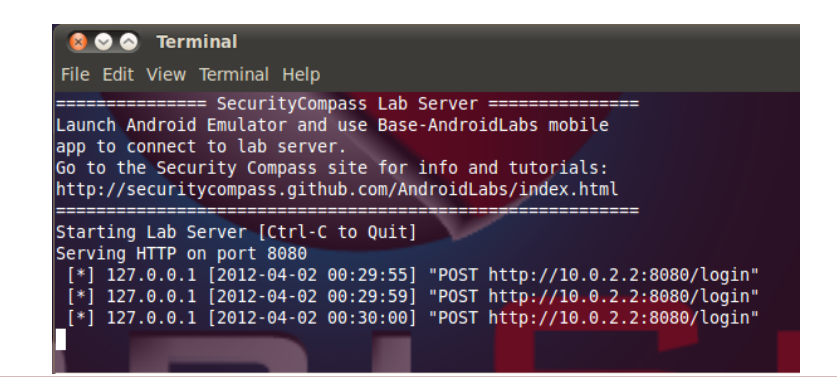

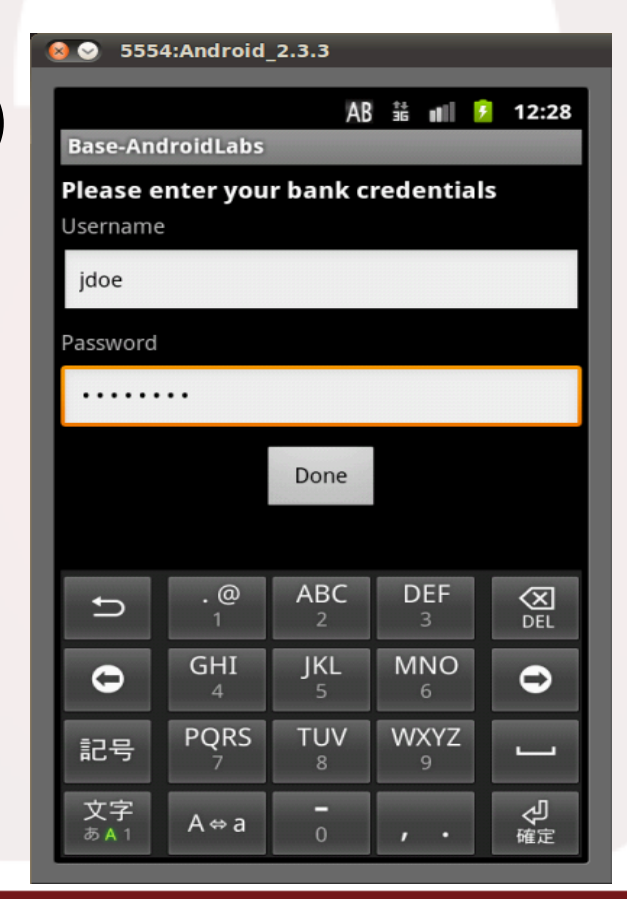

C2012 Secure Ideas LLC | http://www.secureideas.net by the contract of the contract of the contract of the contract of the contract of the contract of the contract of the contract of the contract of the contract of the con

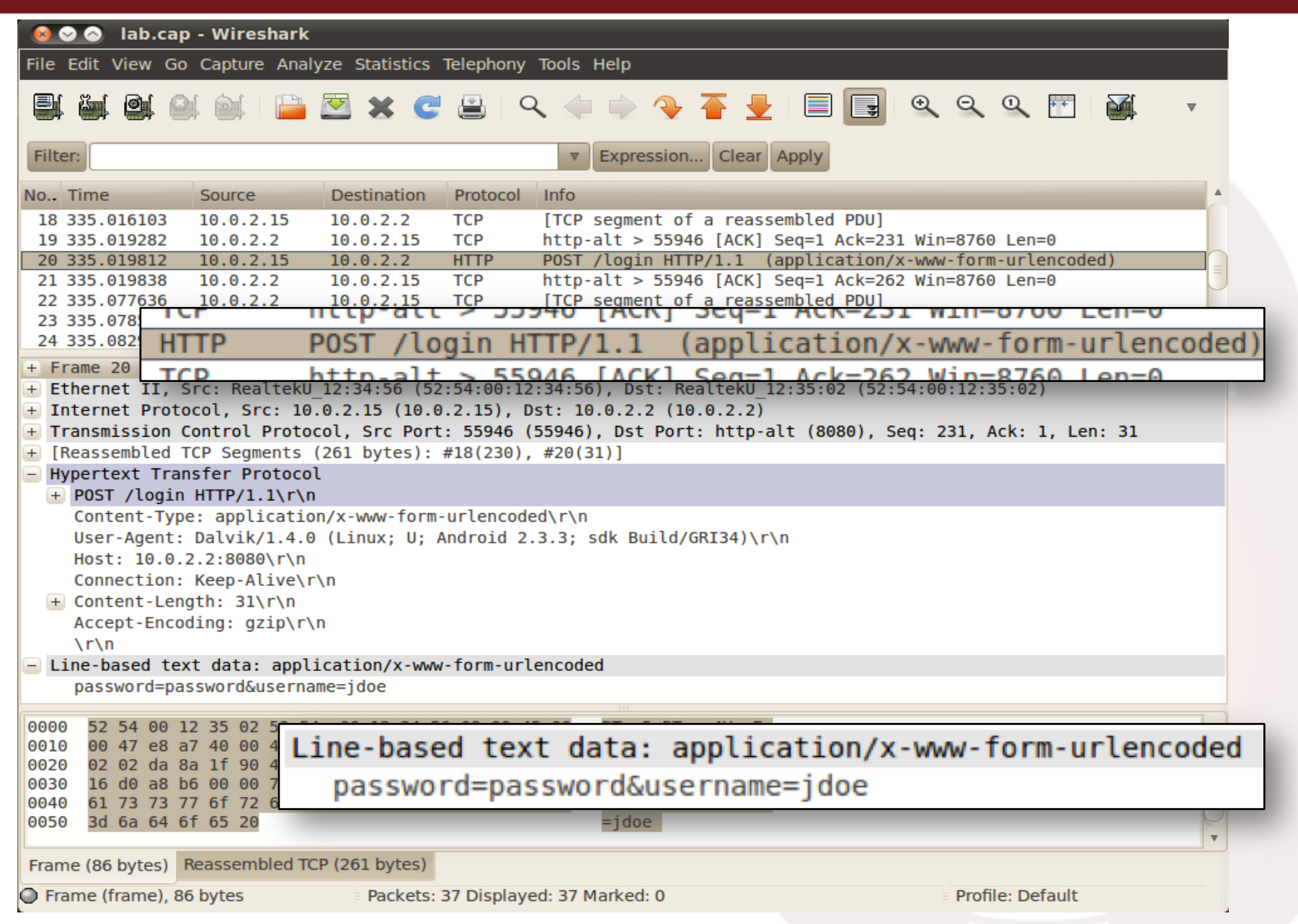

# Intercepting Web Requests

- Start emulator manually to route traffic through Burp
	- emulator –avd Android\_2.3.3 –scale 0.75 –proxy localhost:8008
- Start AndroidLabs Lab Server (https)
	- sc-labserver-https.sh
- Configure Burp to intercept and forward traffic
	- Intercept port 8008
	- $-$  Forward to port 8443 (AndroidLabs SSL listen port)
	- $-$  Support invisible proxying
- Configure AndroidLabs mobile app on emulator
	- IP address of MobiSec (ethx)
	- Enable HTTPS

## Mobile App & Burp Settings

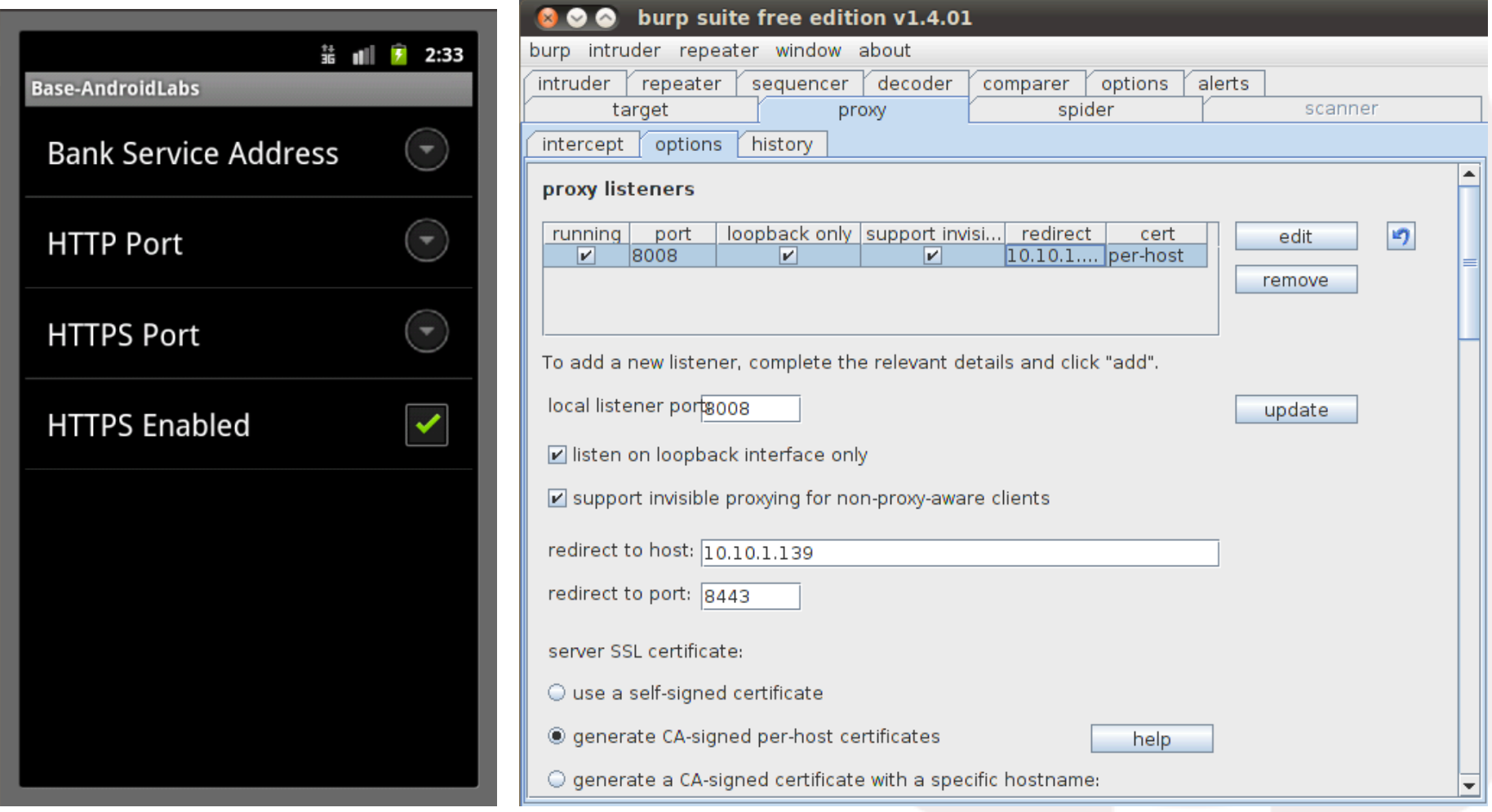

### Authenticate & Intercept

hurn suite free edition v1 4

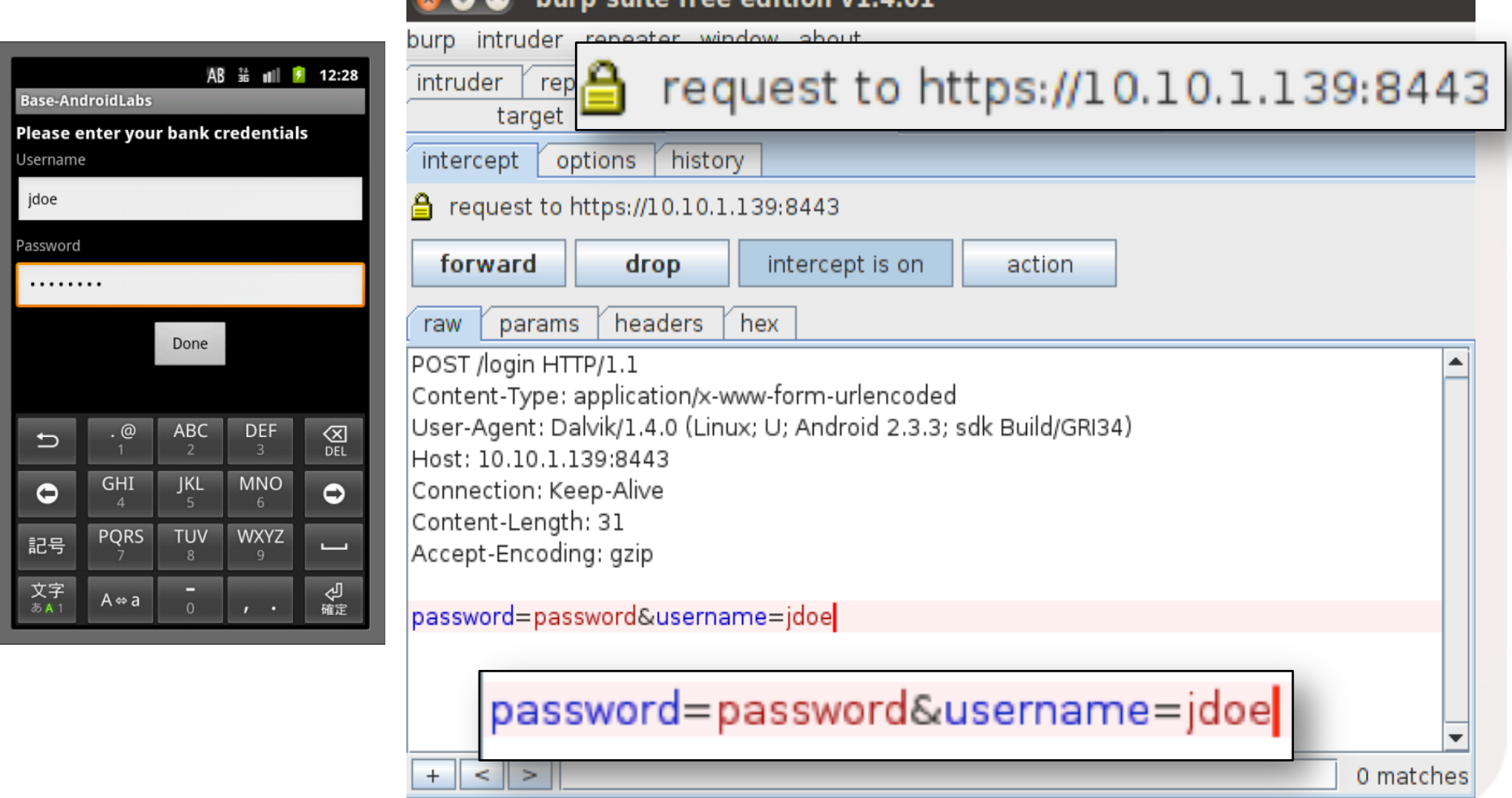

# Intercept Account Balances

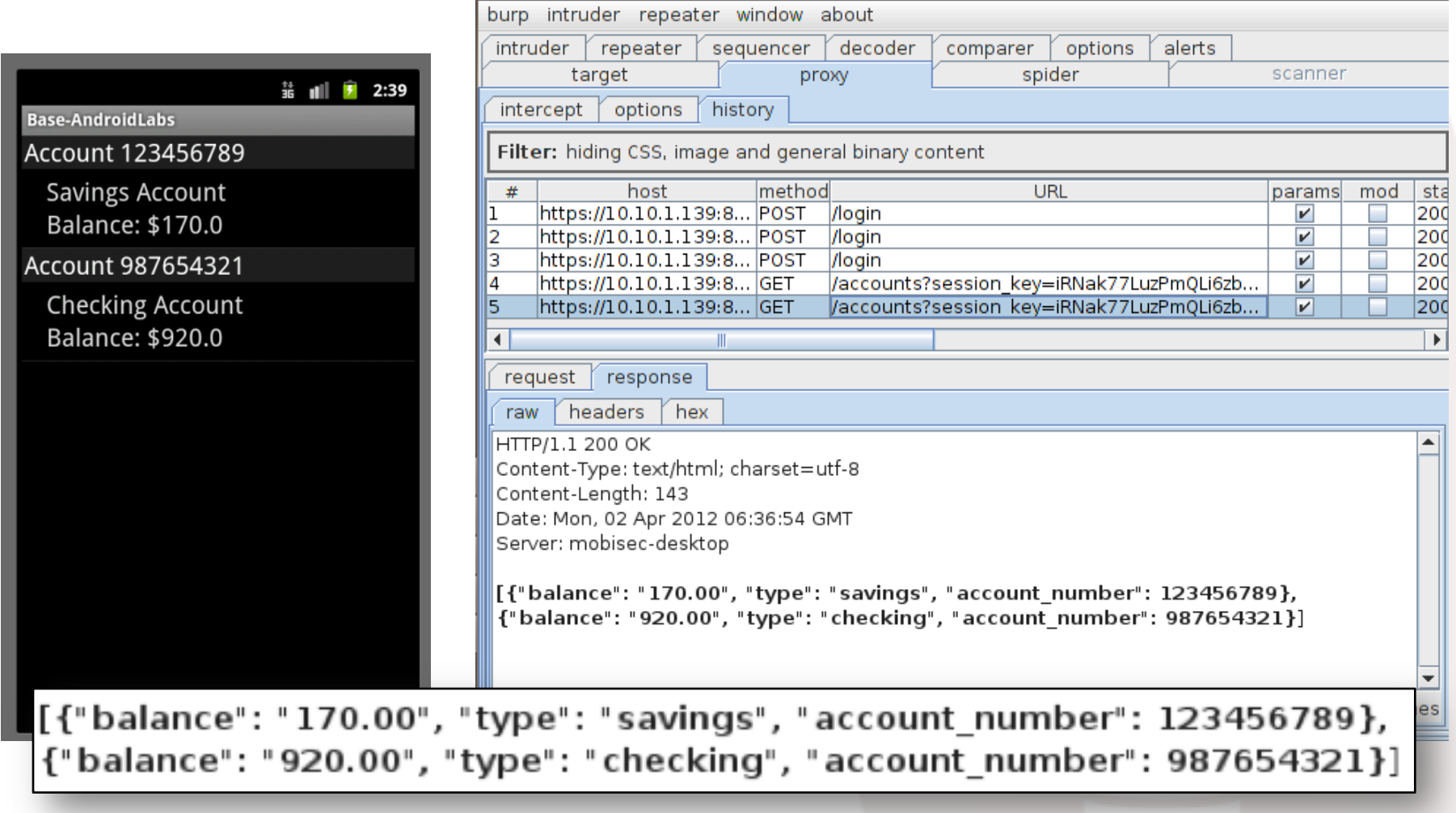

# Manipulating Web Requests

- Select Transfer from AndroidLabs mobile app
	- Transfer \$50 from Savings to Checking
- Manipulate request in Burp
	- Change "amount=50" to "amount=100"
	- $-$  Forward the request to LabServer
- Check the Balances

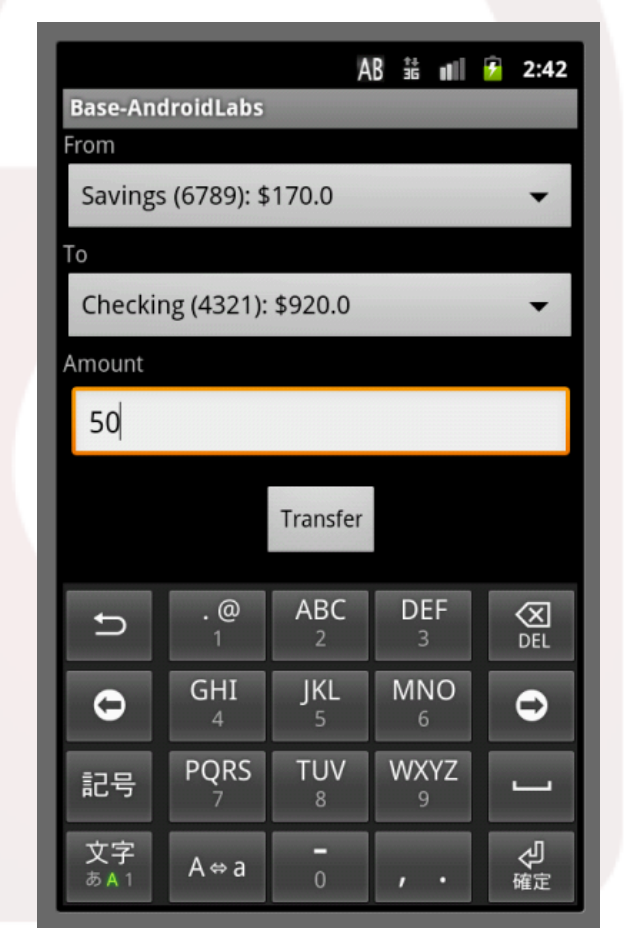

## Change the Amount and Forward

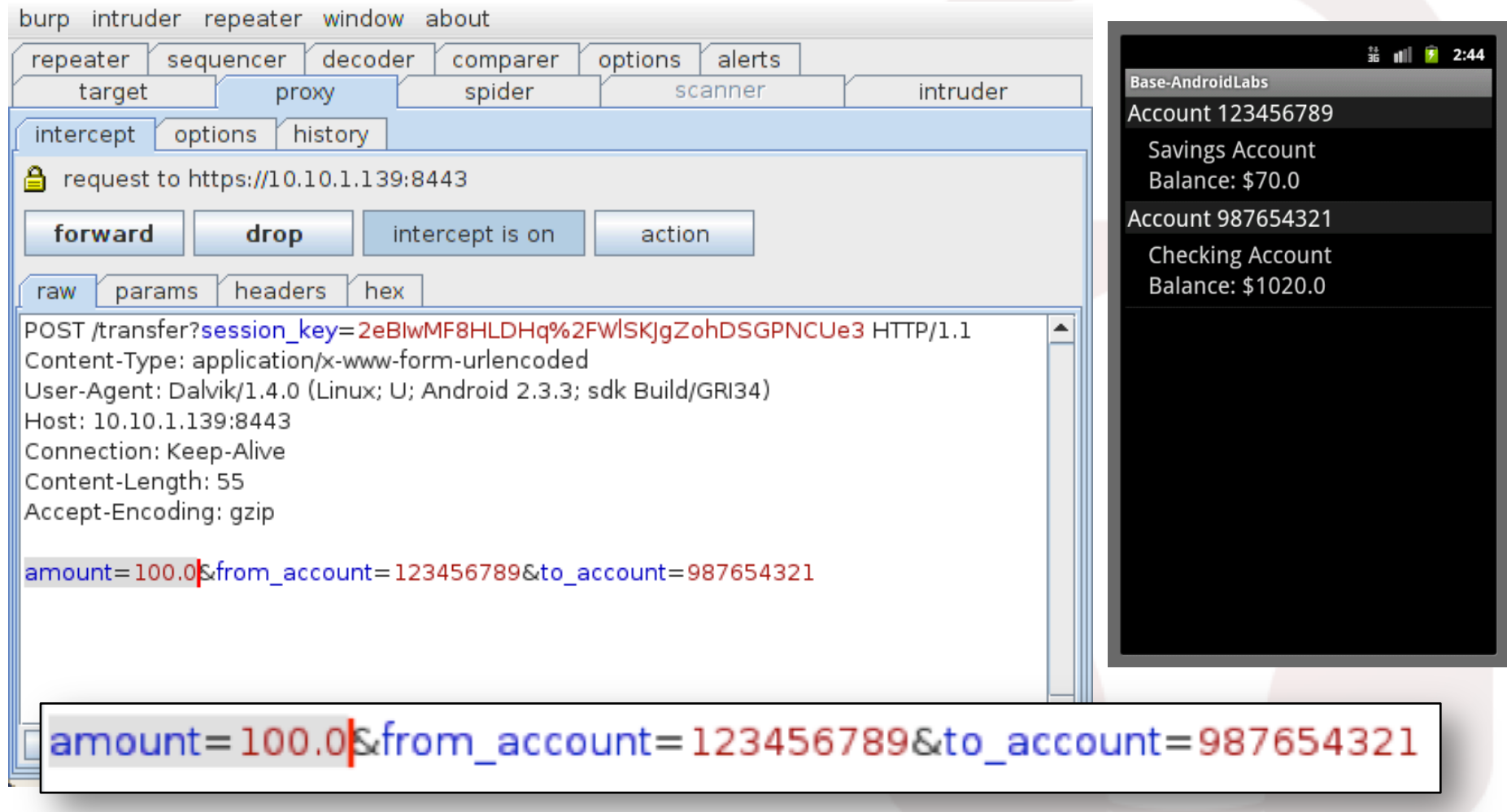

#### Using BeEF to Hook Mobile Devices

- Browser Exploitation Framework
- Social Engineer users to click on links
	- $-$  No one does that, right?  $\odot$
- Hooked browser appears in BeEF console
	- Displays lots of details of the connected device
	- Commands send javascript to hook browser
	- $-$  Browser then responds back to BeEF

## iPad hooked by BeEF

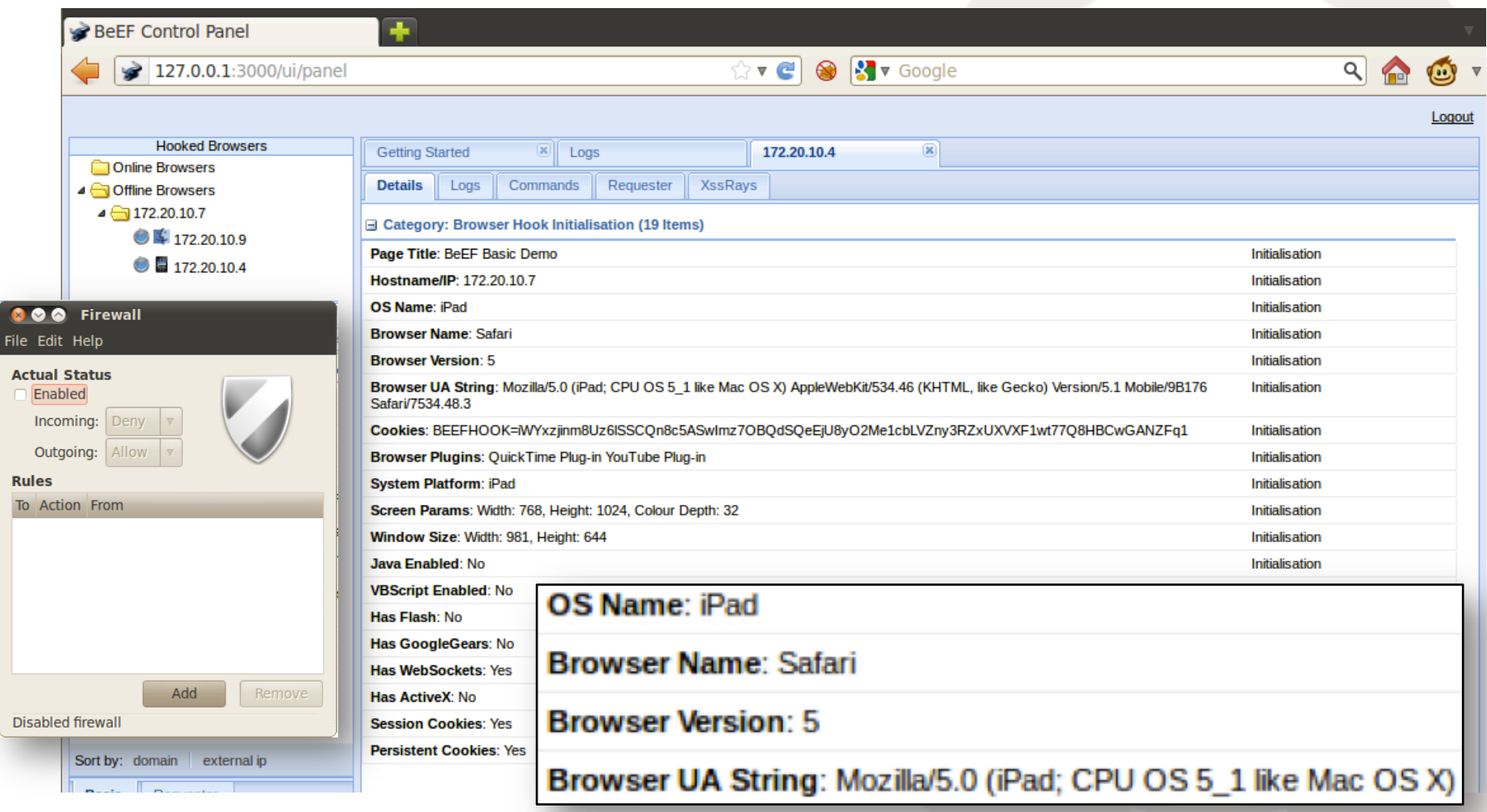

#### Lot's of Meaty Goodness

 $\leftrightarrow$   $\approx$   $\approx$   $\bullet$   $\bullet$   $\bullet$  Google

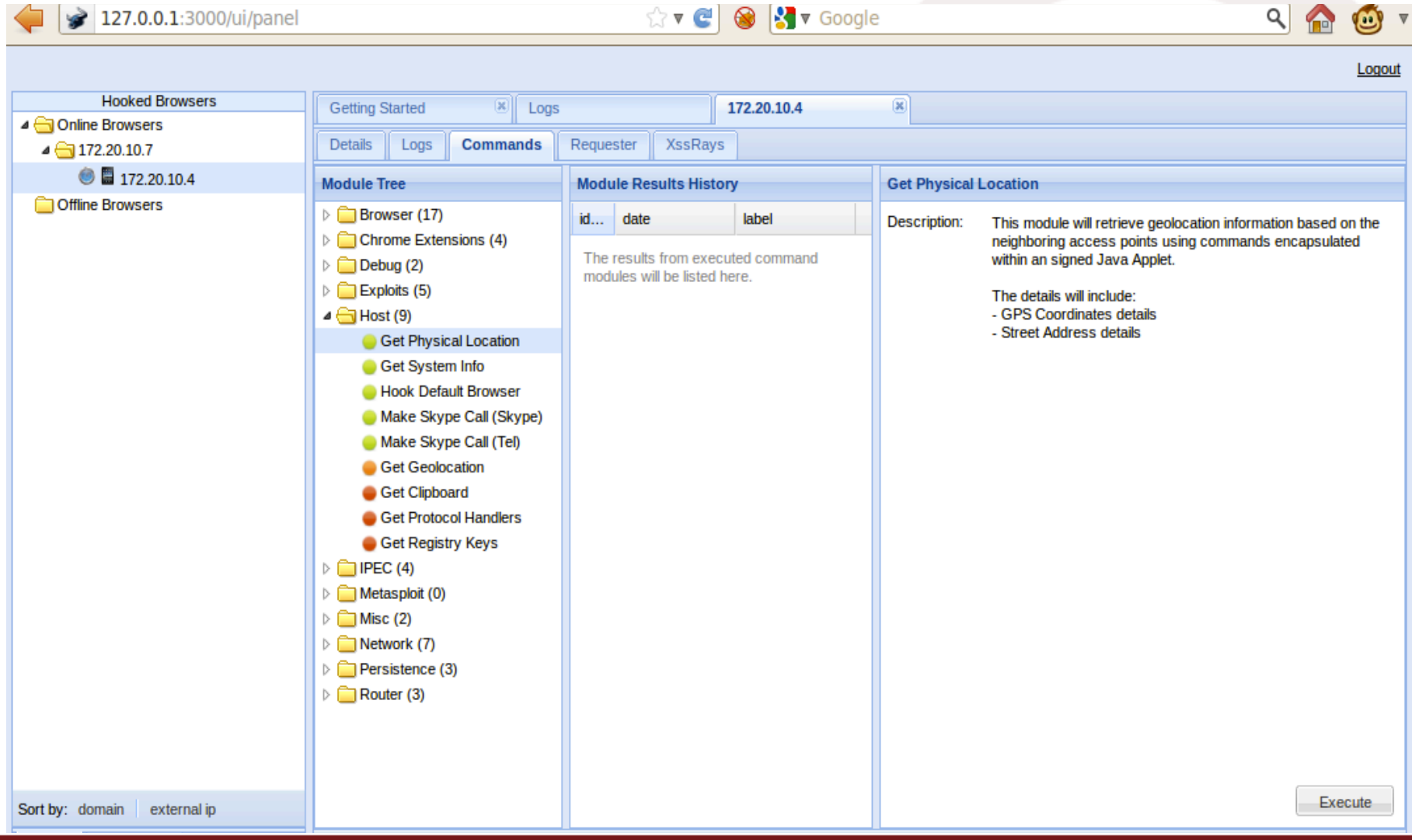

Canadian Control of Control of Control of Control of Control of Control of Control of Control of Control of Co<br>
Supervisor of Control of Control of Control of Control of Control of Control of Control of Control of Control

 $0 \wedge 4$ 

# What's NEW in MobiSec 1.1

- Updates and added some new tools
	- $-$  Metasploit, SET, and Android SDK
	- Ettercap with GUI
	- SQLMap & SQLiteSpy
	- SSLStrip
	- iSniff & dsniff
	- A bunch of FireFox plug-ins
	- $-$  Changed the idle-time lockout to 30 mins  $\odot$
	- And more...

#### • Look for MobiSec v1.1 release next week

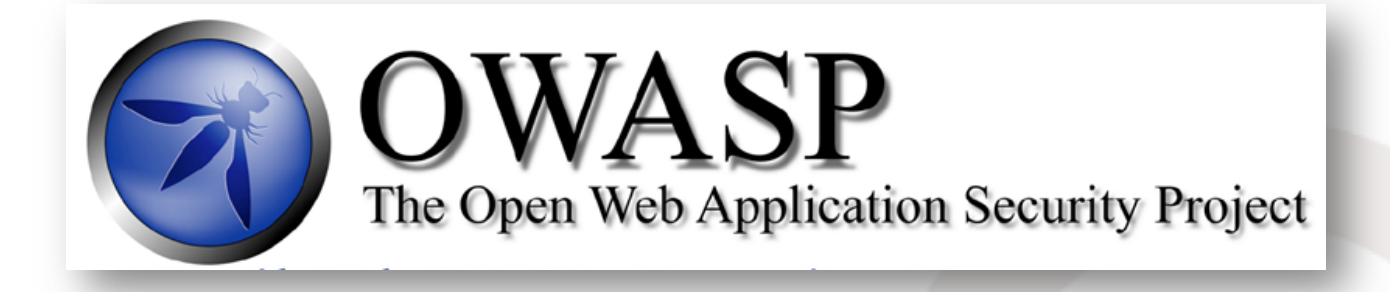

- The OWASP Mobile Security project was announced in Q3 2010
	- $-$  Currently very active
- The project lead is Jack Mannino
	- $-$  https://www.owasp.org/index.php/ OWASP\_Mobile\_Security\_Project
- It is geared toward providing resources for developers and security teams
	- $-$  Tools, guidelines and standards
	- Mobile Security Top Ten

# Questions?

- Follow @MobiSecLive on Twitter
- Kevin Johnson & Tony DeLaGrange Secure Ideas LLC Web: www.secureideas.net Email: mobisec@secureideas.net OR info@secureideas.net Phone: 904.639.6709 Twitter: @secureideasllc